# TD3 : transactions, privilèges et indexation V1.0.0

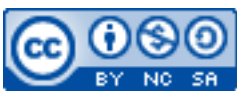

Cette œuvre est mise à disposition selon les termes de la [licence Creative](http://creativecommons.org/licenses/by-nc-sa/3.0/) [Commons Attribution –](http://creativecommons.org/licenses/by-nc-sa/3.0/) Pas d'Utilisation Commerciale – [Partage à l'Identique 3.0 non transposé.](http://creativecommons.org/licenses/by-nc-sa/3.0/)

Document en ligne : [www.mickael-martin-nevot.com](http://www.mickael-martin-nevot.com/) **\_\_\_\_\_\_\_\_\_\_\_\_\_\_\_\_\_\_\_\_\_\_\_\_\_\_\_\_\_\_\_\_\_\_\_\_\_\_\_\_\_\_\_\_\_\_\_\_\_\_\_\_\_\_\_\_\_\_\_\_\_\_\_\_\_\_\_\_\_\_\_\_\_\_\_\_\_\_\_\_**

### **1 Généralités**

Ce TD s'inscrit dans la continué du TD2 : Langage de manipulation de données (LMD).

### **2 Transactions**

Dans un premier temps, proposez dans une même transaction une altération de la base de données (avec une suppression suivie du remplacement d'une contrainte) permettant la suppression « en cascade », selon sa clef primaire, de tuples de la relation Etudiant.

Dans un second temps, dans une même transaction, effectuez successivement les actions suivantes :

- effacez les enregistrements d'étudiants en troisième année ayant obtenus une note de stage en entreprise supérieure à 12 / 20 (car ils ont terminés leur études) ;
- incrémentez de un l'année des étudiants ayant obtenus une note de stage en entreprise supérieure à 12 / 20.

Vérifiez le fonctionnement du mécanisme de transaction en appliquant les concepts vus en cours sur d'autres exemples de votre choix.

Pensez à rétablir la base de données dans son état initial à la fin de l'exercice.

## **3 Gestion des droits**

Créez un utilisateur « test » initialement en lecture seule (la création d'utilisateurs et de rôles SQL ne faisant pas l'objet de cet enseignement, vous pouvez le faire depuis l'interface d'administration de l'hébergement de votre SGBDR).

Donnez à ce nouvel utilisateur les droits supplémentaires :

- de mise à jour et de suppression sur la relation Etudiant ;
- de suppression sur la relation Societe.

Vérifiez l'application des autorisations en vous connectant avec le nouvel utilisateur et en faisant les tests qui vous semblent nécessaires.

**\_\_\_\_\_\_\_\_\_\_\_\_\_\_\_\_\_\_\_\_\_\_\_\_\_\_\_\_\_\_\_\_\_\_\_\_\_\_\_\_\_\_\_\_\_\_\_\_\_\_\_\_\_\_\_\_\_\_\_\_\_\_\_\_\_\_\_\_\_\_\_\_\_\_\_\_\_\_\_\_**

### **4 Indexation**

En prenant compte des requêtes du TD2 : Langage de manipulation de données (LMD), ajoutez les index qui vous semble judicieux à la base de données.

**\_\_\_\_\_\_\_\_\_\_\_\_\_\_\_\_\_\_\_\_\_\_\_\_\_\_\_\_\_\_\_\_\_\_\_\_\_\_\_\_\_\_\_\_\_\_\_\_\_\_\_\_\_\_\_\_\_\_\_\_\_\_\_\_\_\_\_\_\_\_\_\_\_\_\_\_\_\_\_\_**